# Резервирование радиоканала на основе STP

Успешно сдайте бесплатный сертификационный экзамен в Академии "Инфинет" и получите статус сертифицированного инженера Инфинет. ∽

[Пройти сертификационный экзамен](https://academy.infinetwireless.com/ru/certifications/exams) 

- [Описание](#page-0-0)
- $\bullet$ [Пример конфигурации](#page-0-1)

#### Внимание ⊕

Конфигурации из сценариев ниже являются примерами, которые демонстрируют потенциальные возможности оборудования "Инфинет". Конфигурации могут изменяться в зависимости от модели и версии прошивки, поэтому не рекомендуем полностью копировать данные решения на дествующее оборудование.

## <span id="page-0-0"></span>Описание

Оборудование "Инфинет" семейств InfiLINK XG и InfiLINK XG 1000, к сожалению, не обладает программным функционалом резервирования каналов связи. Однако, с помощью использования сторонних устройств на основе общедоступных технологий можно создать два канала связи, которые полностью будут соответствовать понятию "горячий резерв".

Самой простой схемой будет являться организация двух связанных на 2 уровне каналов связи. Для исключения коммутационных петель на крайних устройствах необходимо включить протокол STP, который будет блокировать образование петель. В этом случае трафик будет передаваться по одному из каналов, но при его обрыве перейдет на соседний.

К сожалению, в таком случае использование одной частоты для двух пар устройств нежелательно.

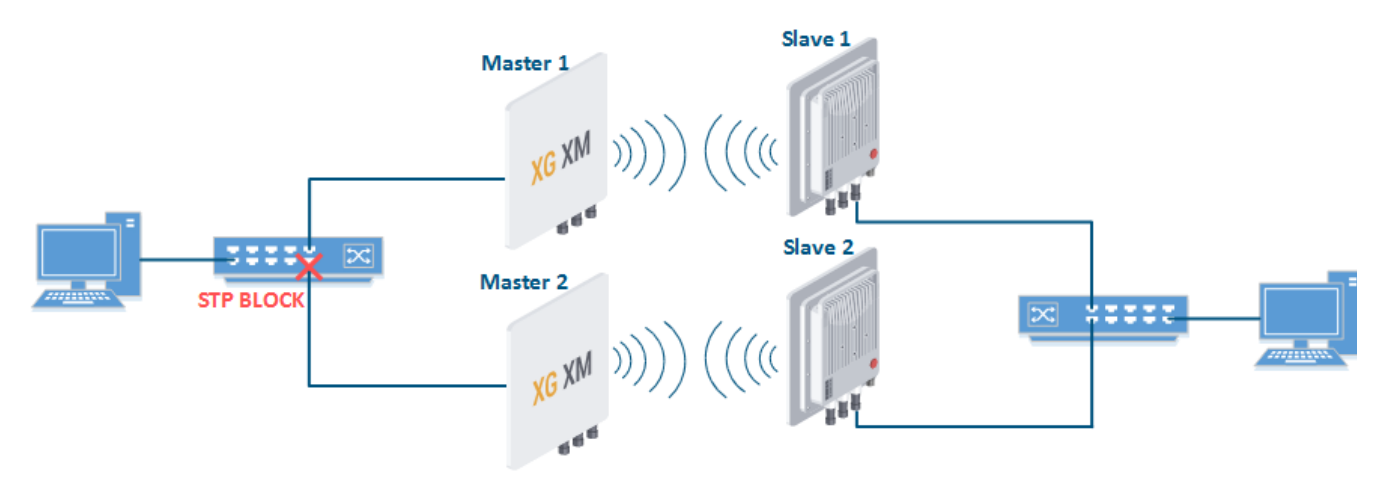

Концептуальная схема

# <span id="page-0-1"></span>Пример конфигурации

Настроить устройства Master 1 и Slave 1 в качестве основного радиоканала

# **Title**

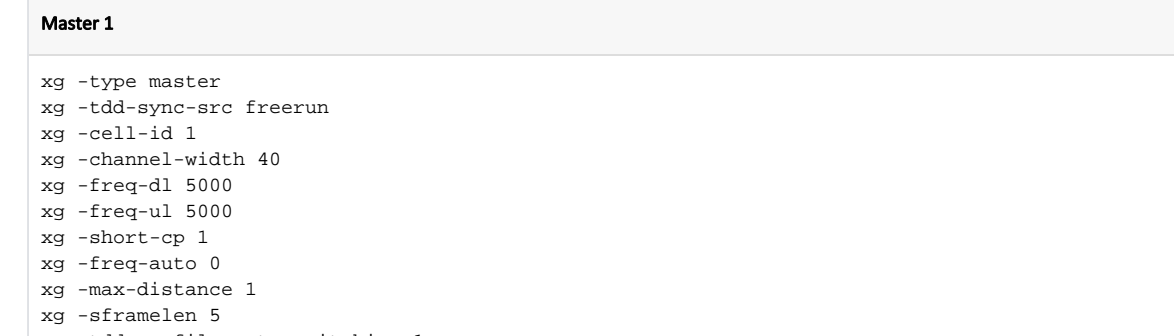

- xg -tdd-profile-auto-switching 1
- xg -txpwr 0
- xg -ctrl-block-boost 1
- xg -atpc-master-enable 1
- xg -atpc-target-rssi -55
- xg -atpc-rssi-threshold 1

## Slave 1

- xg -type slave xg -tdd-sync-src freerun xg -cell-id 1 xg -channel-width 40 xg -freq-dl 5000 xg -freq-ul 5000 xg -short-cp 1 xg -freq-auto 0 xg -max-distance 1 xg -sframelen 5 xg -tdd-profile-auto-switching 1 xg -txpwr 0 xg -ctrl-block-boost 1 xg -atpc-master-enable 1 xg -atpc-target-rssi -55 xg -atpc-rssi-threshold 1
- Настроить устройства Master 2 и Slave 2 в качестве резервного радиоканала

#### Master 2

xg -type master xg -tdd-sync-src freerun xg -cell-id 2 xg -channel-width 40 xg -freq-dl 5100 xg -freq-ul 5100 xg -short-cp 1 xg -freq-auto 0 xg -max-distance 1 xg -sframelen 5 xg -tdd-profile-auto-switching 1 xg -txpwr 0 xg -ctrl-block-boost 1 xg -atpc-master-enable 1 xg -atpc-target-rssi -55 xg -atpc-rssi-threshold 1

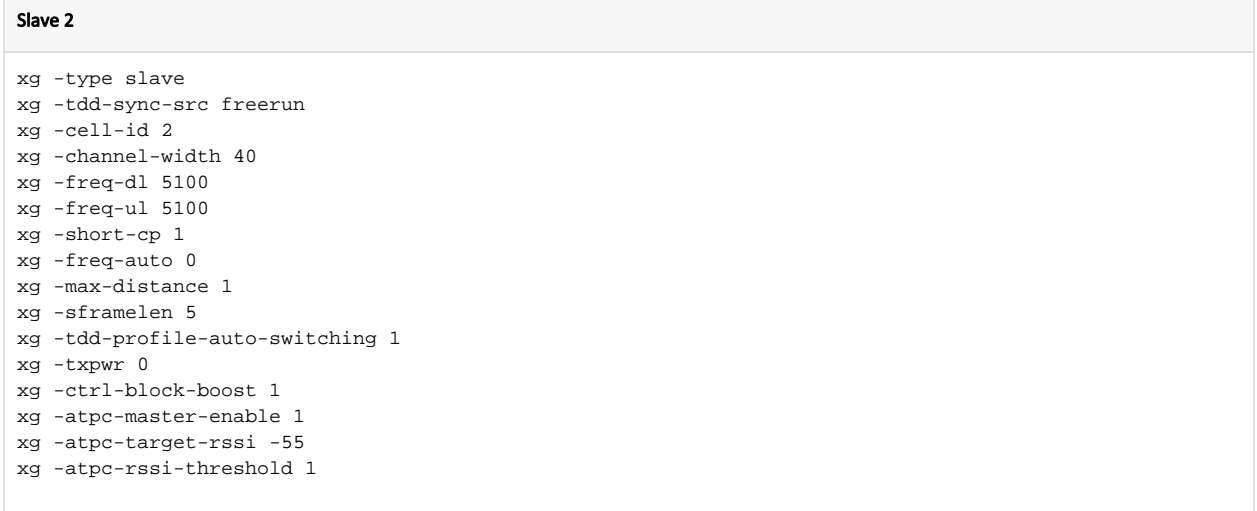

Настроить STP на вышестоящем оборудовании (в пример не входит).